# Práctica Computacional: La Ecuación de Schrödinger §

I. PARTÍCULA EN UNA CAJA DE POTENCIAL (POTENTIAL BOX)

### A. Parte teórica

La figura 1 representa una "caja de potencial" unidimensional (1-d potential box). Resolver la Ecuación de Schrödinger y obtener el espectro de energías posibles del sistema.

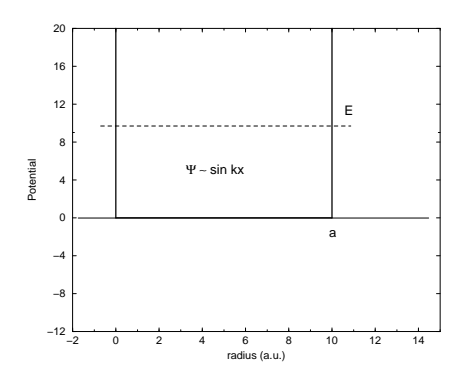

FIG. 1. Caja de potencial unidimensional, de ancho a.

Procedimiento de solucion: separar el problema en distintos sectores, solucionarlos independientemente y hacer coincidir las funciones (y sus derivadas) en los bordes. Finalmente, normalizar las funciones.

#### B. Preguntas

- 1. Qué particularidad tiene el espectro de energías?
- 2. Cuál es la mínima energía que puede tener una partícula (no es 0? por qué?)
- 3. Calcular  $\langle \Psi_n | \Psi_m \rangle$
- 4. Calcular  $\langle x \rangle = \int_0^\infty x |\Psi|^2 dx$  para los 4 primeros estados.
- 5. El estado básico de una partícula en una caja  $(1-d)$  es  $4.4$  eV. Cómo cambian las soluciones:
	- si el ancho de la caja se duplica?
	- si el potencial dentro de la caja es una constante  $U_0$  en lugar de cero?
- 6. Un electron en el estado básico está atrapado en una región  $(1-d)$  de 1 Å:
	- $\bullet$  Cuánta energía hay que darle para excitarlo al primer estado?
	- Cuál es la probabilidad de que el electrón esté entre  $0.09 \text{ Å y } 0.11 \text{ Å?}$
	- Cuál es la probabilidad de que el electrón esté entre 0 Å y 0.25 Å para el primer estado excitado?
	- En forma intuitiva, ¿cómo serán estas probabilidades en los siguientes estados? ¿Tienden a algún límite?  $i$ Por qué?

<sup>§</sup>http://www.df.uba.ar/users/dmitnik/computation/schromath/caja/caja.html

- 7. Extender el problema general a una caja de 3 dimensiones (3-d).
	- (a) Qué particularidad tienen las funciones ondas?
	- (b) Qué particularidad tiene el espectro de energías cuando se trata de un cubo?

### C. Parte computacional

El ejemplo (Notebook) SCHRO.NB puede ser utilizado en el programa MATHEMATICA, para resolver los siguientes ejercicios:

- 1. Hacer un gráfico con las tres primeras funciones de onda.
- 2. Comprobar numéricamente si las funciones son ortonormales.
- 3. Hacer un gráfico con las densidades de probabilidad.
- 4. Verificar los resultados de las probabilidades obtenidas en la pregunta (I-B-6).
- 5. Hacer un gráfico con la probabilidad de encontrar una partícula entre 0 y  $\frac{a}{4}$ , en función del índice de la función de onda.

*Schro.nb* 1

## **Ecuacion de Schrodinger Independiente del Tiempo**

**(\*−−− Calculo de las funciones de onda en el pozo −−−\*) phi[x\_,n\_Integer,a\_] := If[0<x<a,Sqrt[2/a]\*Sin[(n\*Pi\*x)/a],0]; Plot[ {phi[x,1,2],phi[x,2,2],phi[x,3,2]},{x,−1/2,5/2}];**

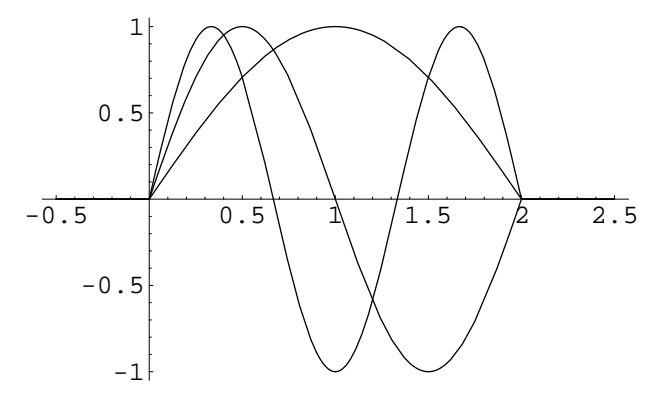

 $In[23]:=$ 

**<sup>H</sup>\*---Calculo del Producto Escalar---\*<sup>L</sup>**

```
Ovlap@a_, n1_Integer, n2_IntegerD :=
 NIntegrate[phi[x, n1, a] *phi[x, n2, a], {x, 0, a}, AccuracyGoal \rightarrow 10^-10];
```
**Ovlap@2, 1, 1D Ovlap@2, 1, 2D**

```
Out[24]=1.
```

```
Out [25]= 3.40414 \times 10^{-17}
```
 $In[15]:=$ 

**<sup>H</sup>\*---Grafico de Probabilidades---\*<sup>L</sup>**

Plot[{phi[x, 1, 2] ^2, phi[x, 2, 2] ^2, phi[x, 3, 2] ^2}, {x, -1/2, 5/2}, PlotStyle -> {{RGBColor[1, 0, 0]}, {RGBColor[0, 1, 0]}, {RGBColor[0, 0, 1]}}, **Frame** -> **True**, **Ticks** -> {{0, 0.5, 1, 1.5, 2}, {None}}];

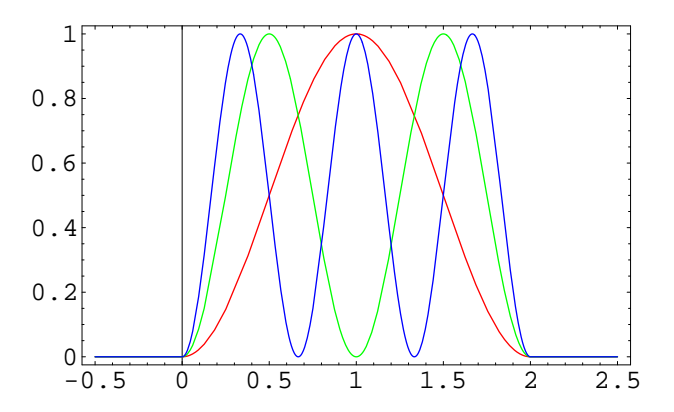

```
Schro.nb 2
```

```
In[16]:=H*---Grafico de Probabilidades Parciales---*L
         H*requiere FilledPlot*L
         << Graphics'FilledPlot'
         t@liminf_, limsup_, n_IntegerD :=
          FilledPlot[phi[x, n, 1] ^2, {x, liminf, limsup}, Fills -> {RGBColor[1, .5, 0.5]}]
         q = Plot[phi[x, 1, 1]<sup>\wedge</sup>2, {x, 0, 1}]
         \mathbf{a} = \text{Show} \left[ \{ \mathbf{q}, \mathbf{t} \left[ 0, 0.25, 1 \right] \} \right]0.2 0.4 0.6 0.8 1
        0.5
          1
        1.5
          2
In[20]:=H*---Probabilidades Parciales---*L
         ProbParc[liminf_, limsup_, n_, a_] := NIntegrate[phi[x, n, a] \wedge 2, {x, liminf, limsup}];
         ProbParc@0.09, 0.11, 1, 1D
Out[21]= 0.0038303
In[22]:= H*---Grafico de Probabilidades Parciales segun niveles de energia---*L
         ListPlot@Table@ProbParc@0, .25, n, 1D * 100, 8n, 1, 100<D,
           PlotJoined -> True, PlotRange -> AllD;
                  20 40 60 80 100
        10
        15
        20
        25
        30
```